# **Change My Voluntary Deductions (Allotments)**

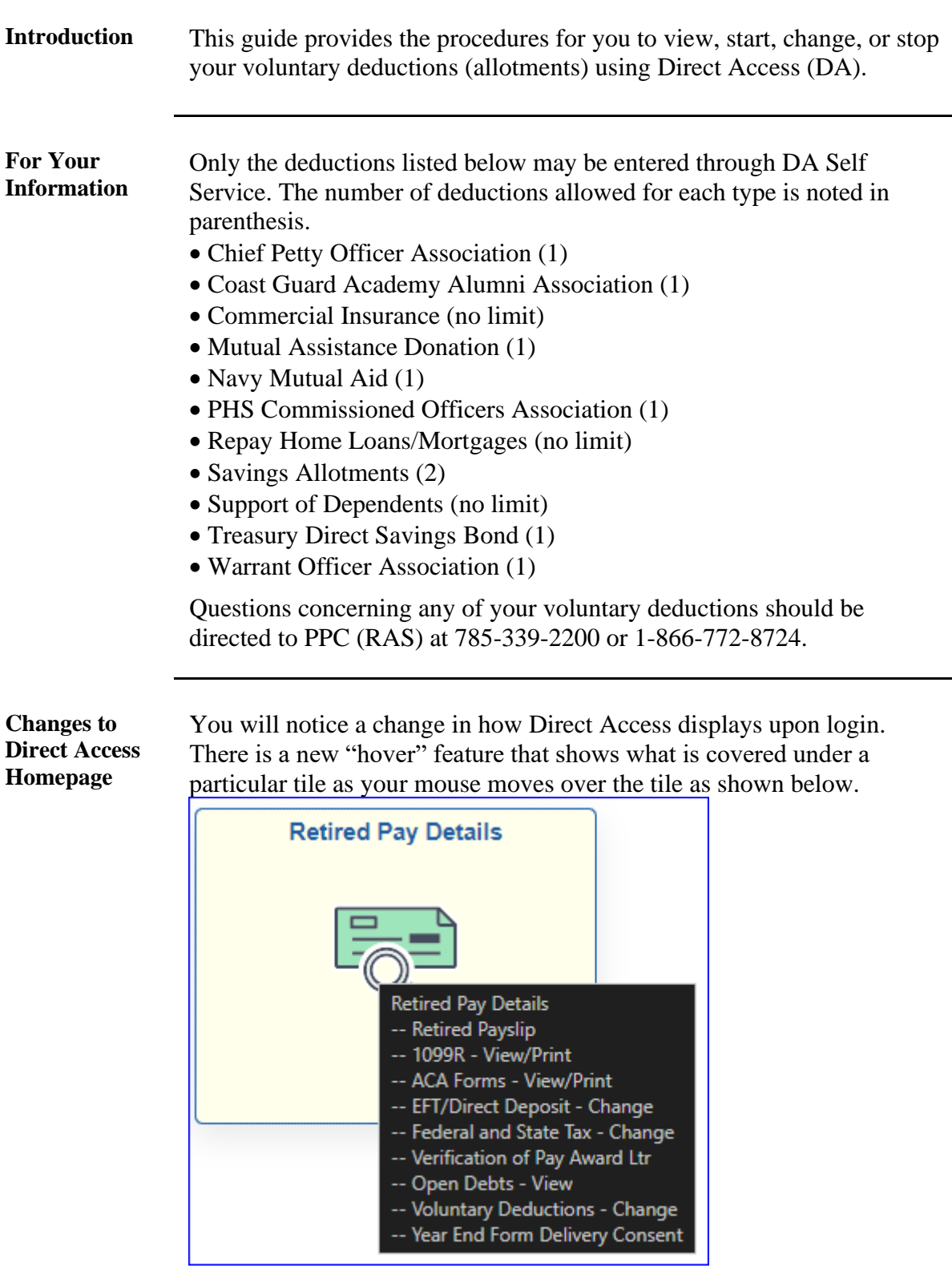

#### **Viewing My Voluntary Deductions (Allotments),** Continued

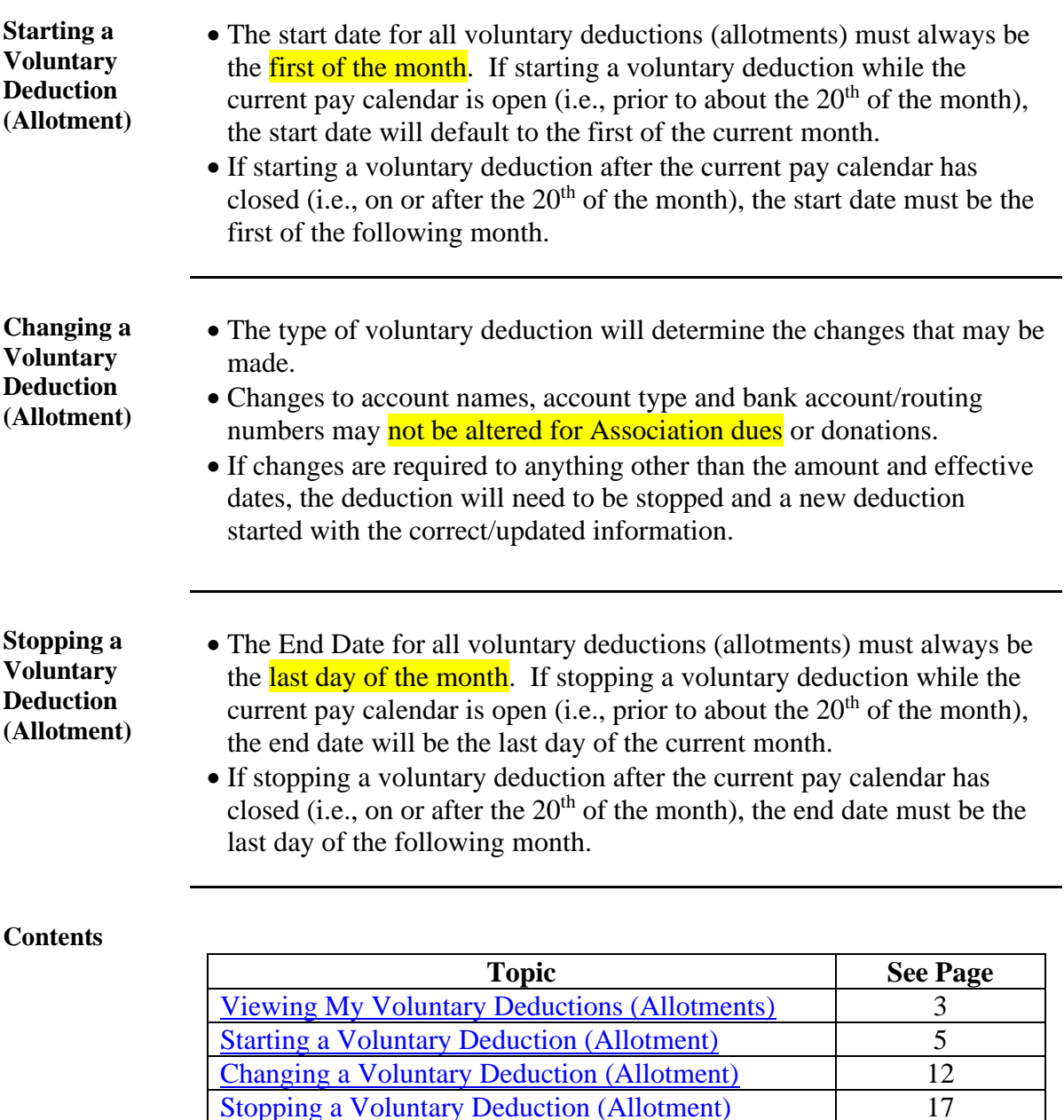

[Stopping a Voluntary Deduction \(Allotment\)](#page-16-0)

#### <span id="page-2-0"></span>**Viewing My Voluntary Deductions (Allotments)**

**Introduction** This section provides the procedures for viewing your current voluntary deductions (allotments) in DA.

**Information** Log into DA Self Service at [Direct Access Self](https://hcm.direct-access.uscg.mil/) Service.

#### **Procedures** See below.

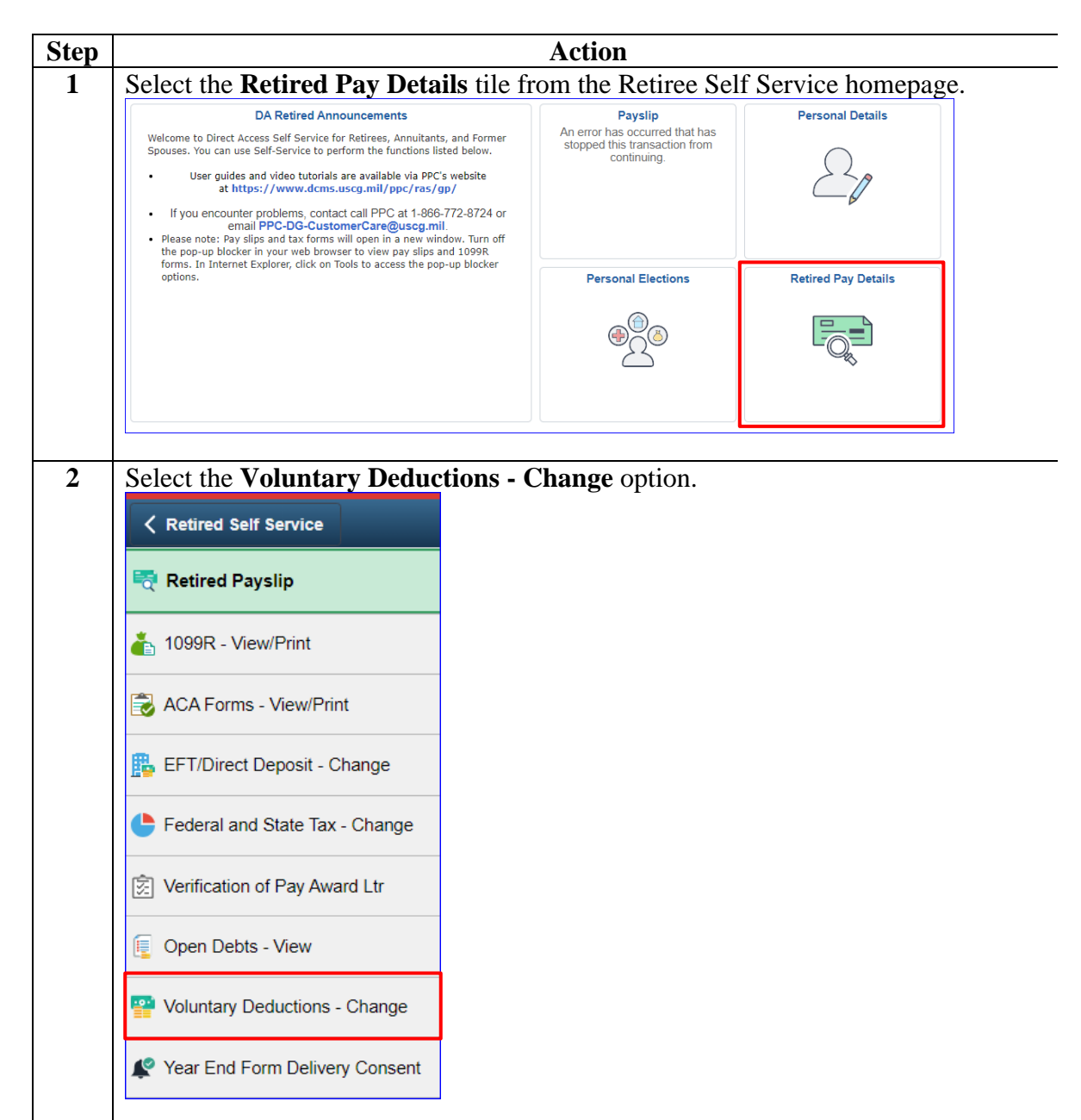

# **Viewing My Voluntary Deductions (Allotments),** Continued

#### **Procedures**,

continued

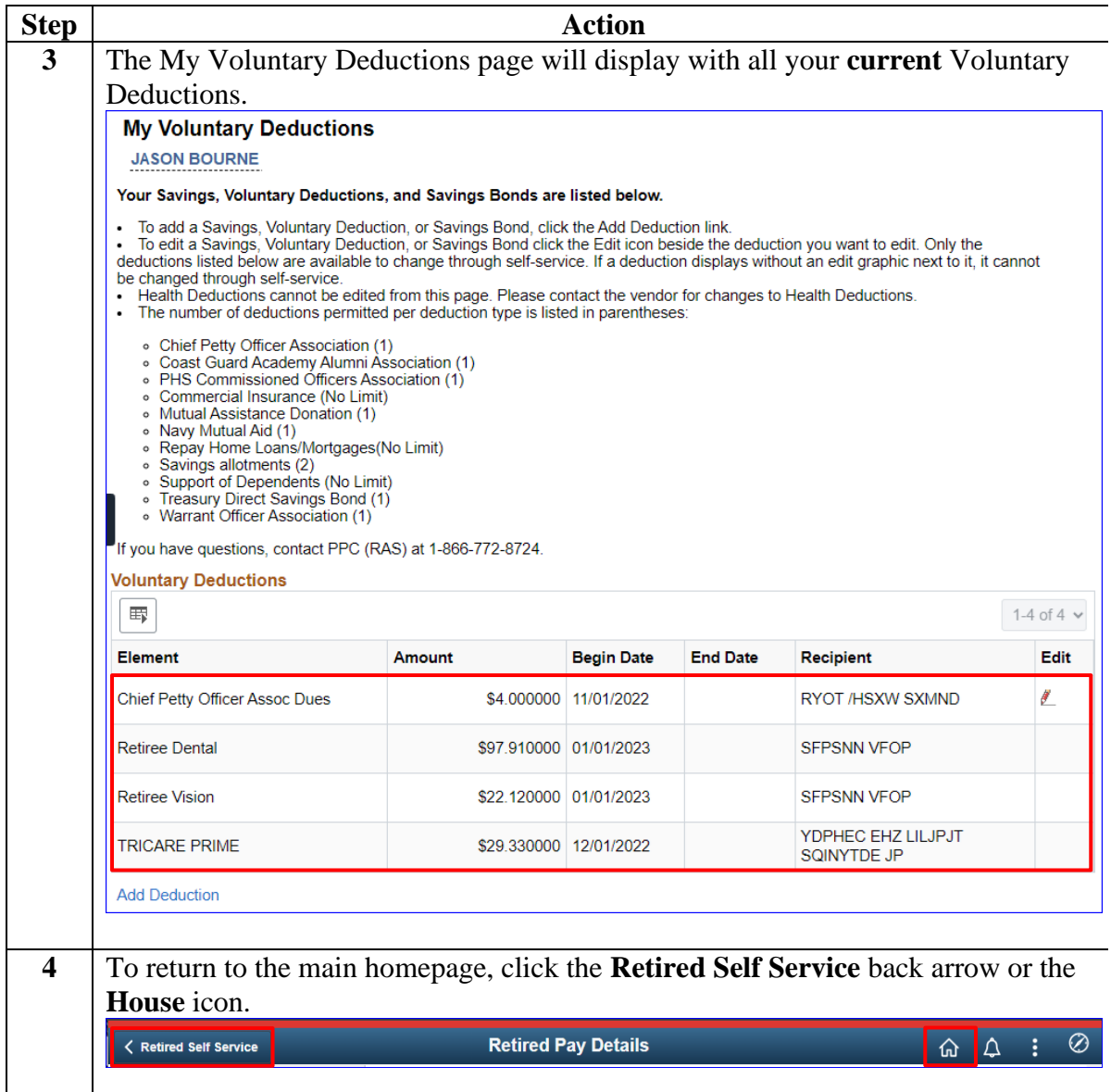

### <span id="page-4-0"></span>**Starting a Voluntary Deduction (Allotment)**

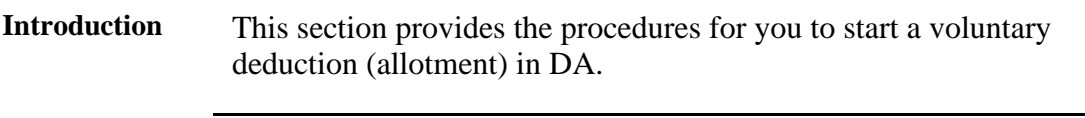

**Information** Log into DA Self Service at **Direct Access Self Service**.

#### **Procedures** See below.

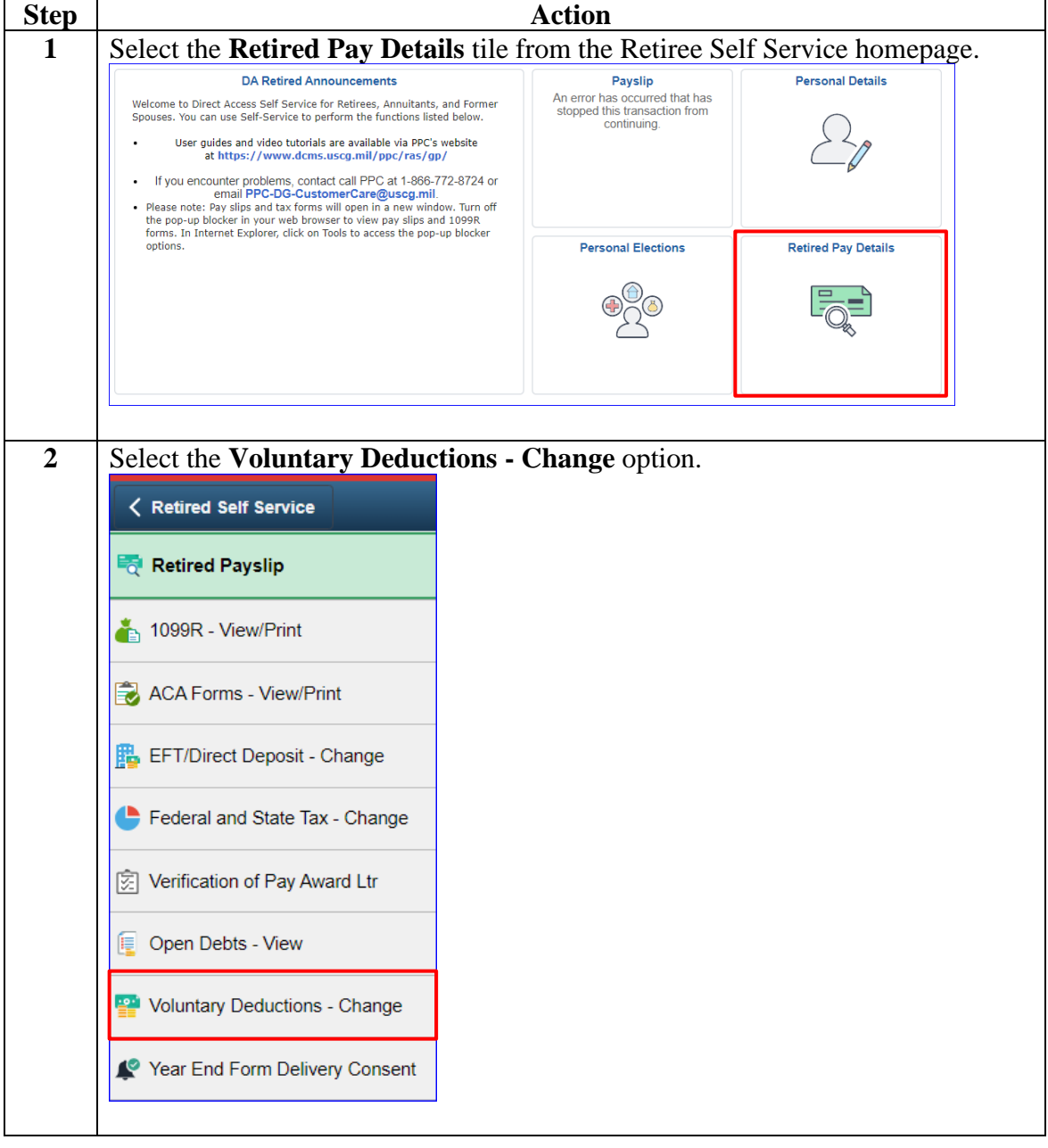

#### **Procedures**,

continued

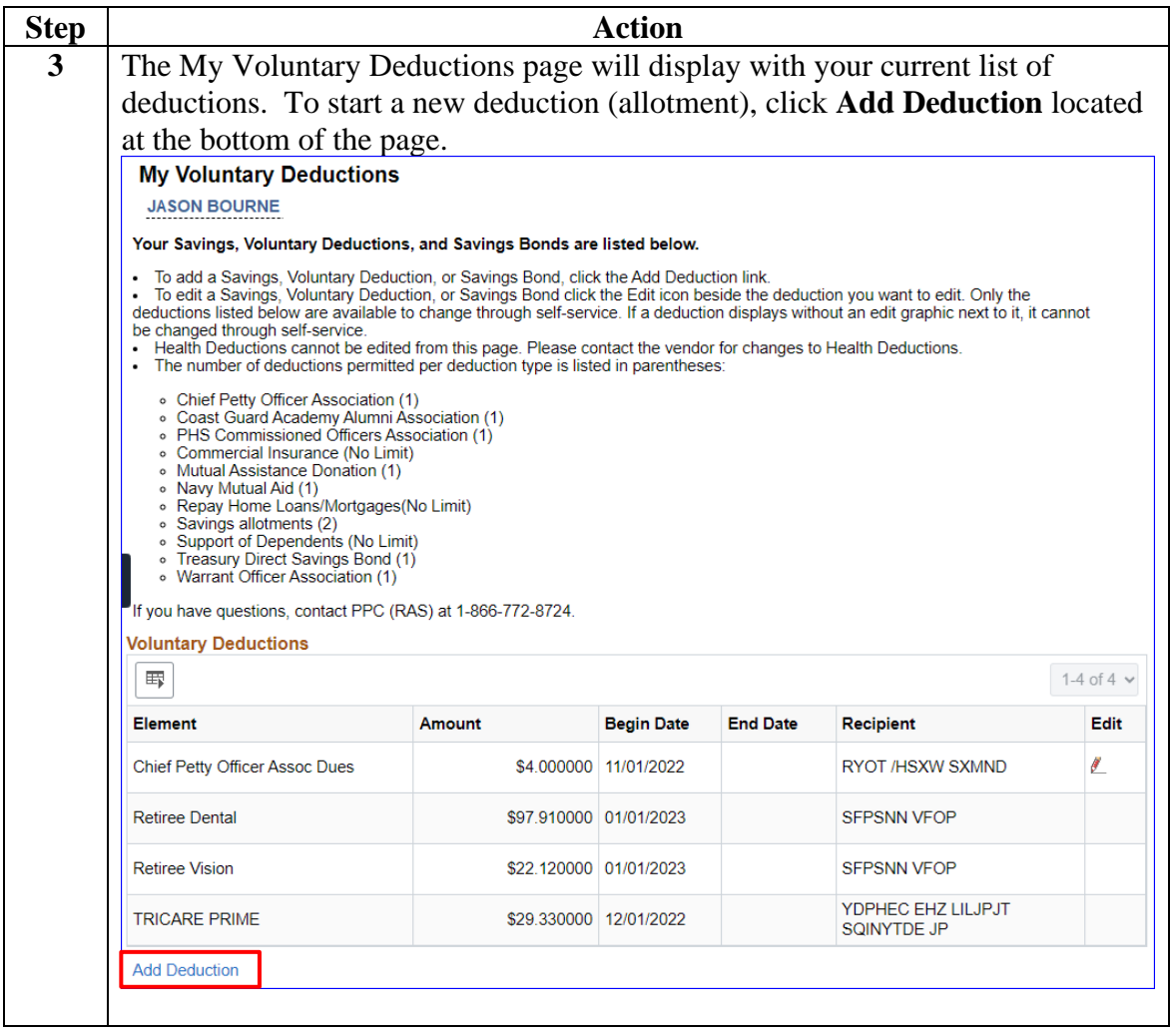

#### **Procedures**,

continued

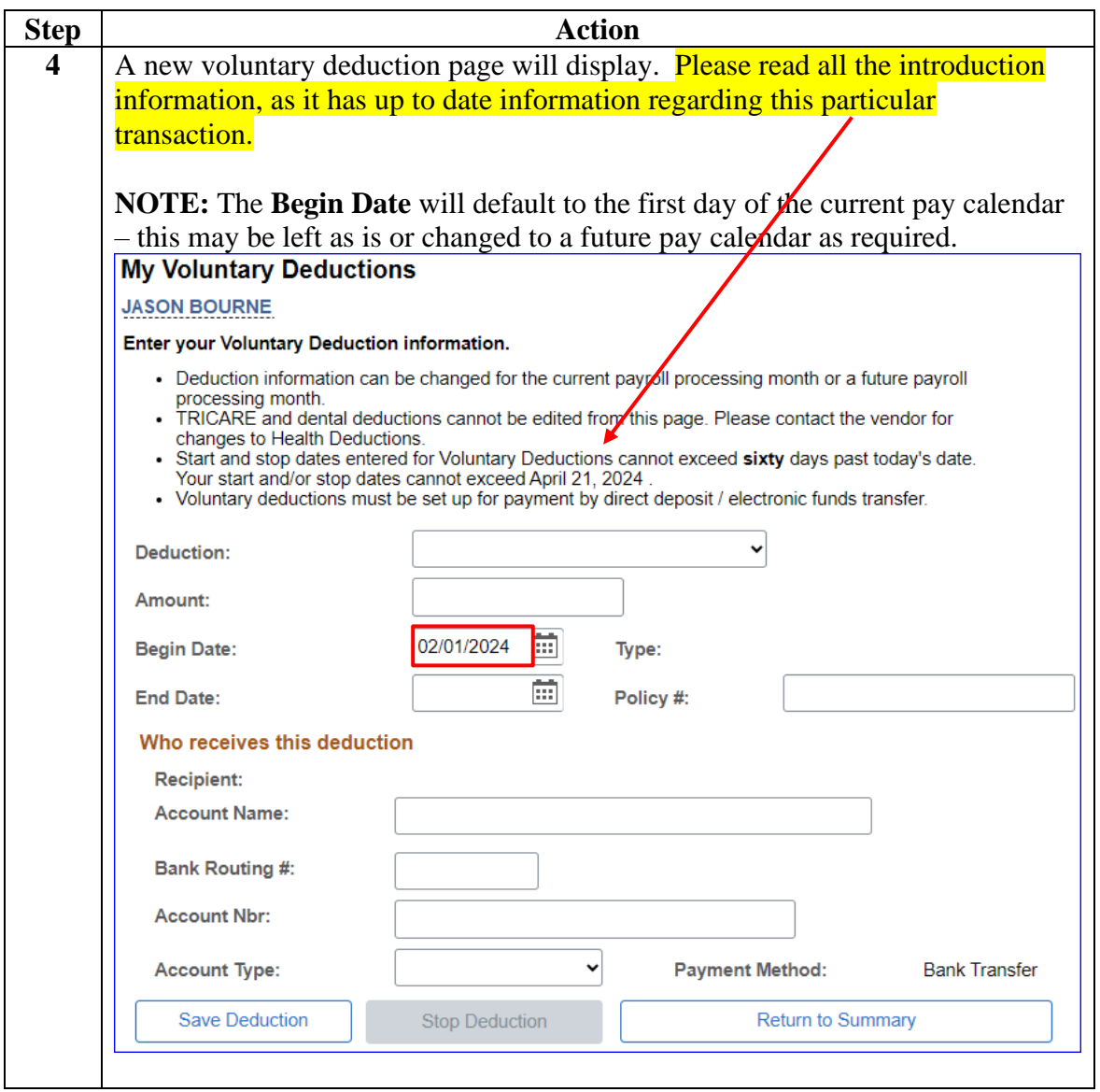

**Procedures**,

continued

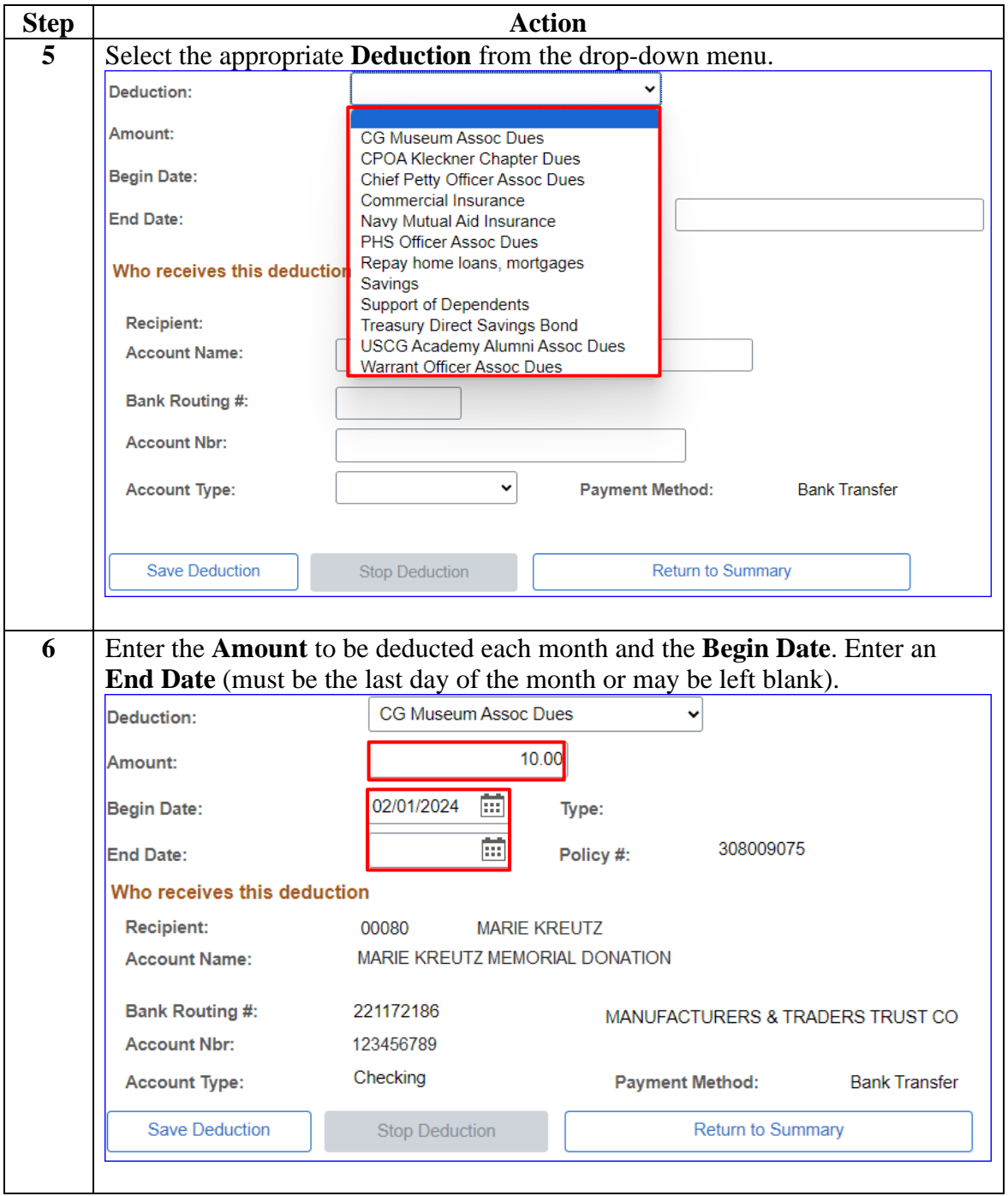

#### **Procedures**,

continued

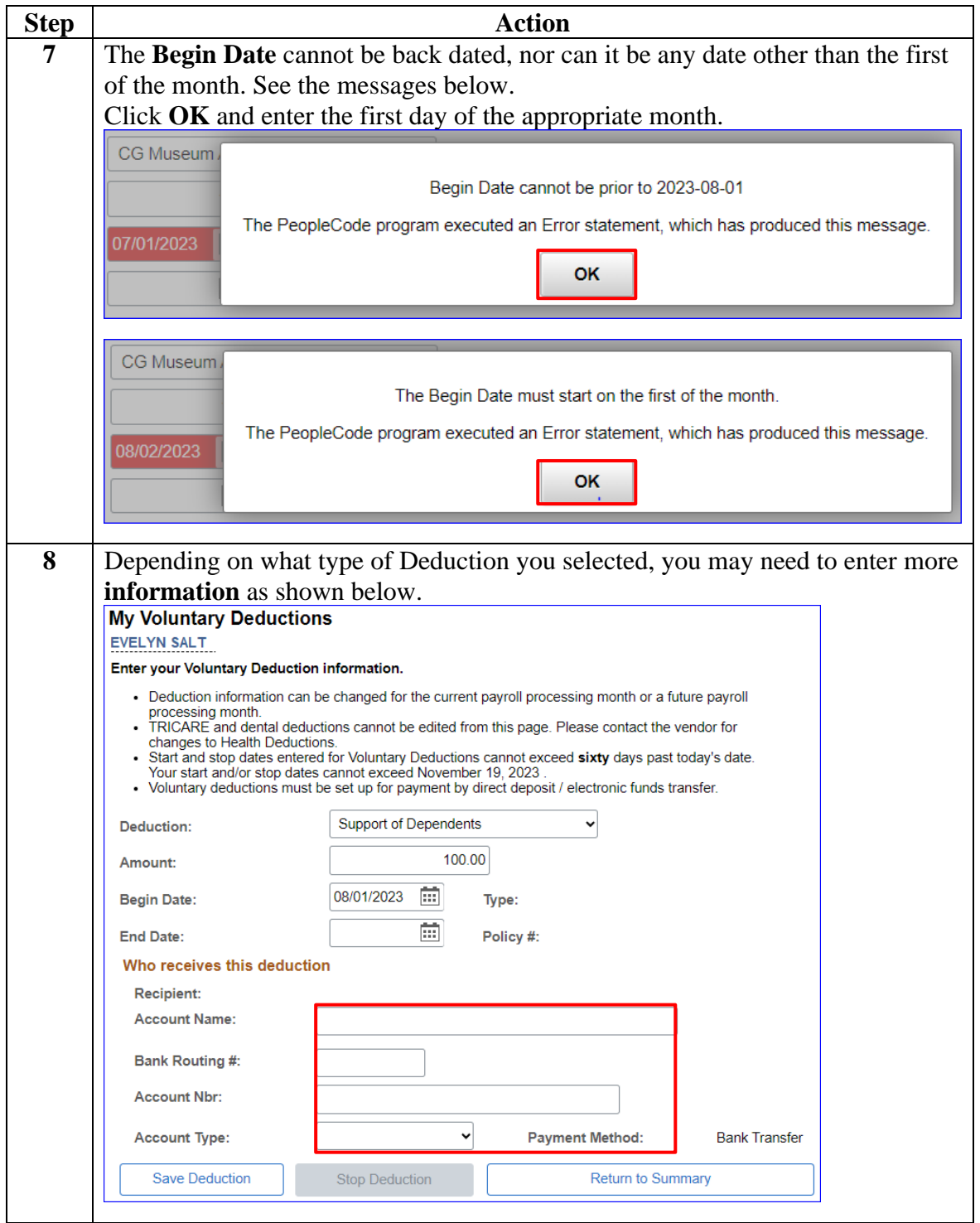

**Procedures**,

continued

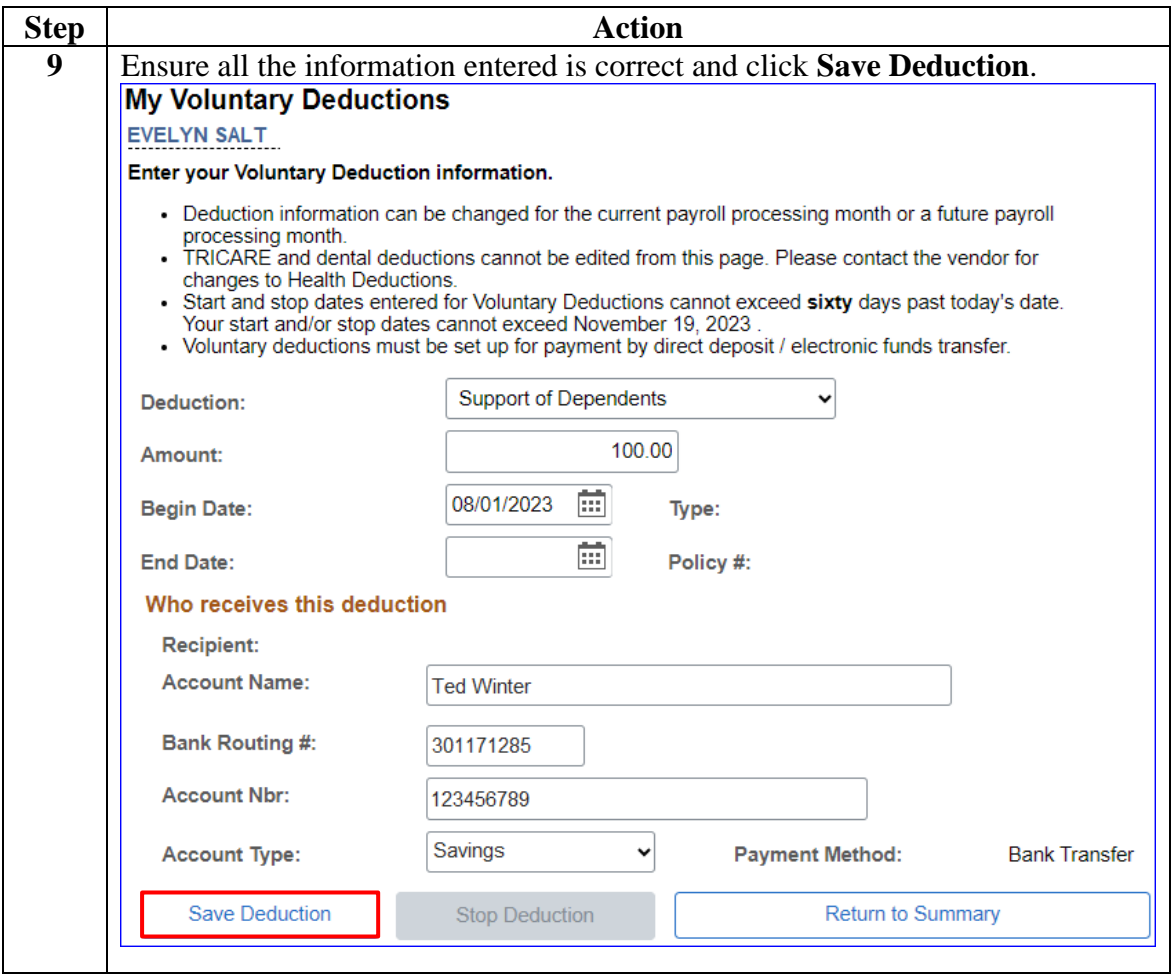

**Procedures**,

continued

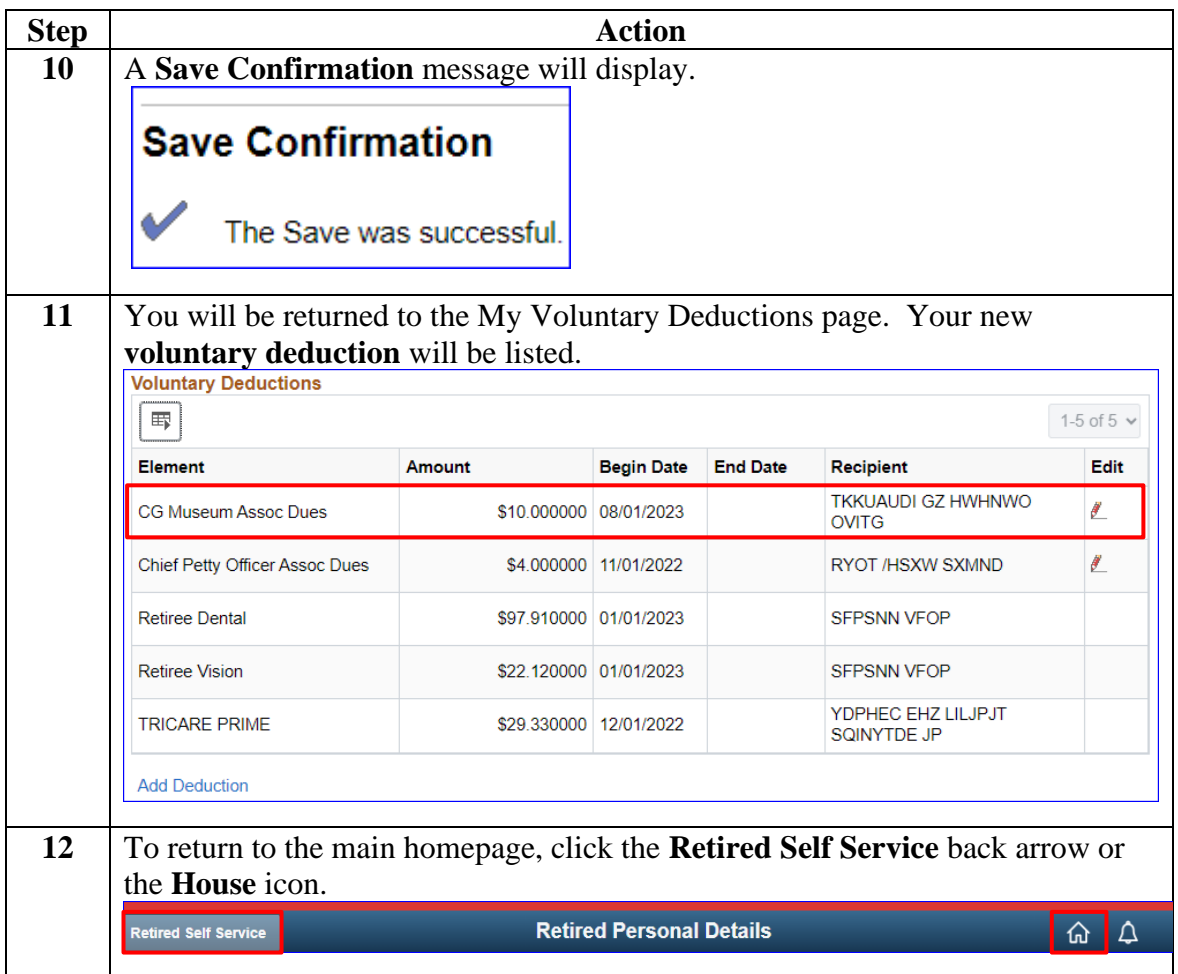

### <span id="page-11-0"></span>**Changing a Voluntary Deduction (Allotment)**

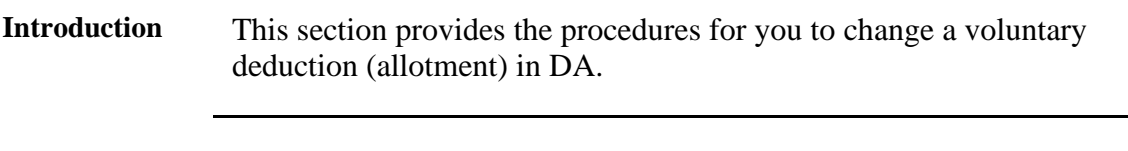

**Information** Log into DA Self Service at **Direct Access Self Service**.

#### **Procedures** See below.

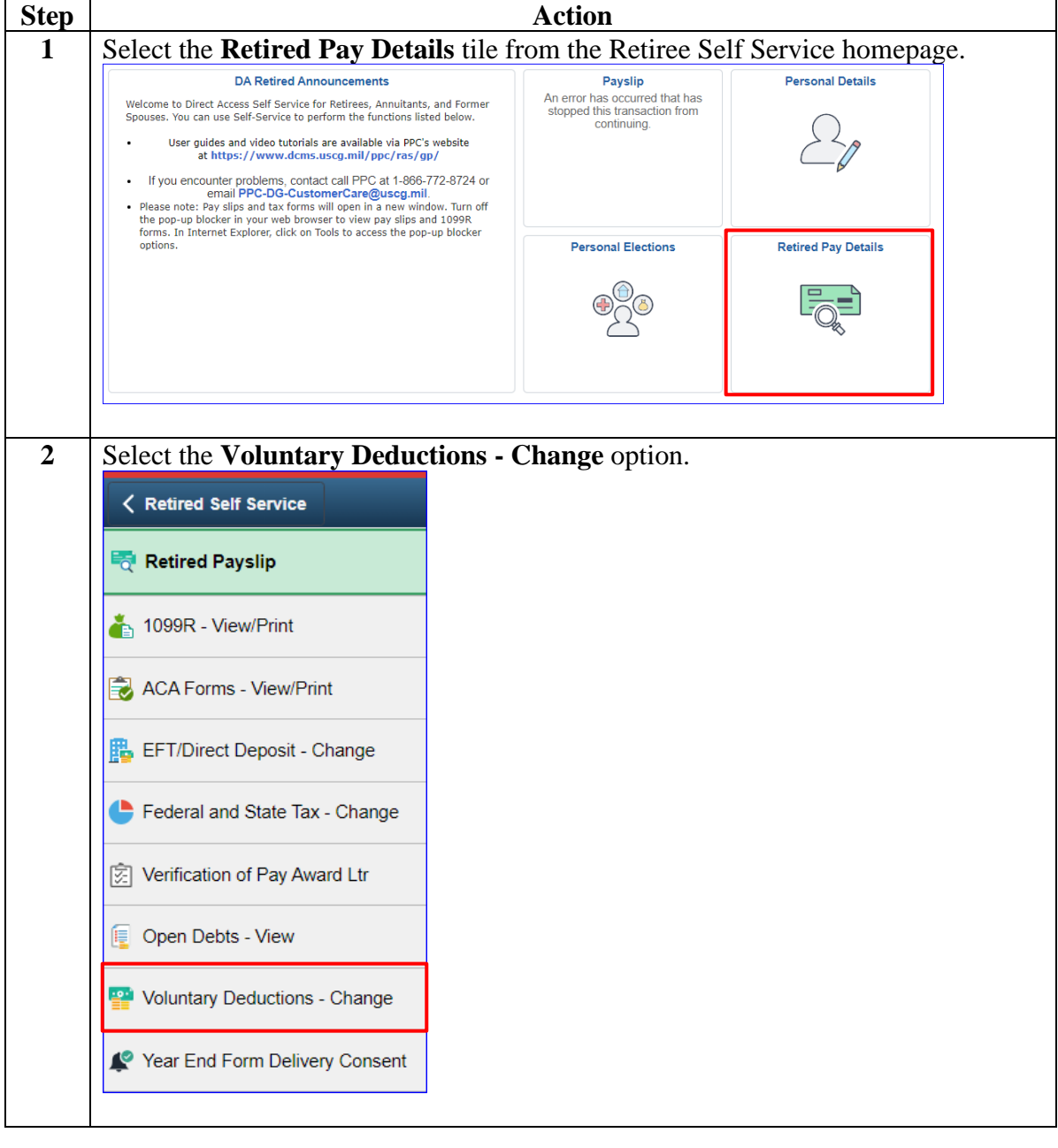

#### **Procedures**,

continued

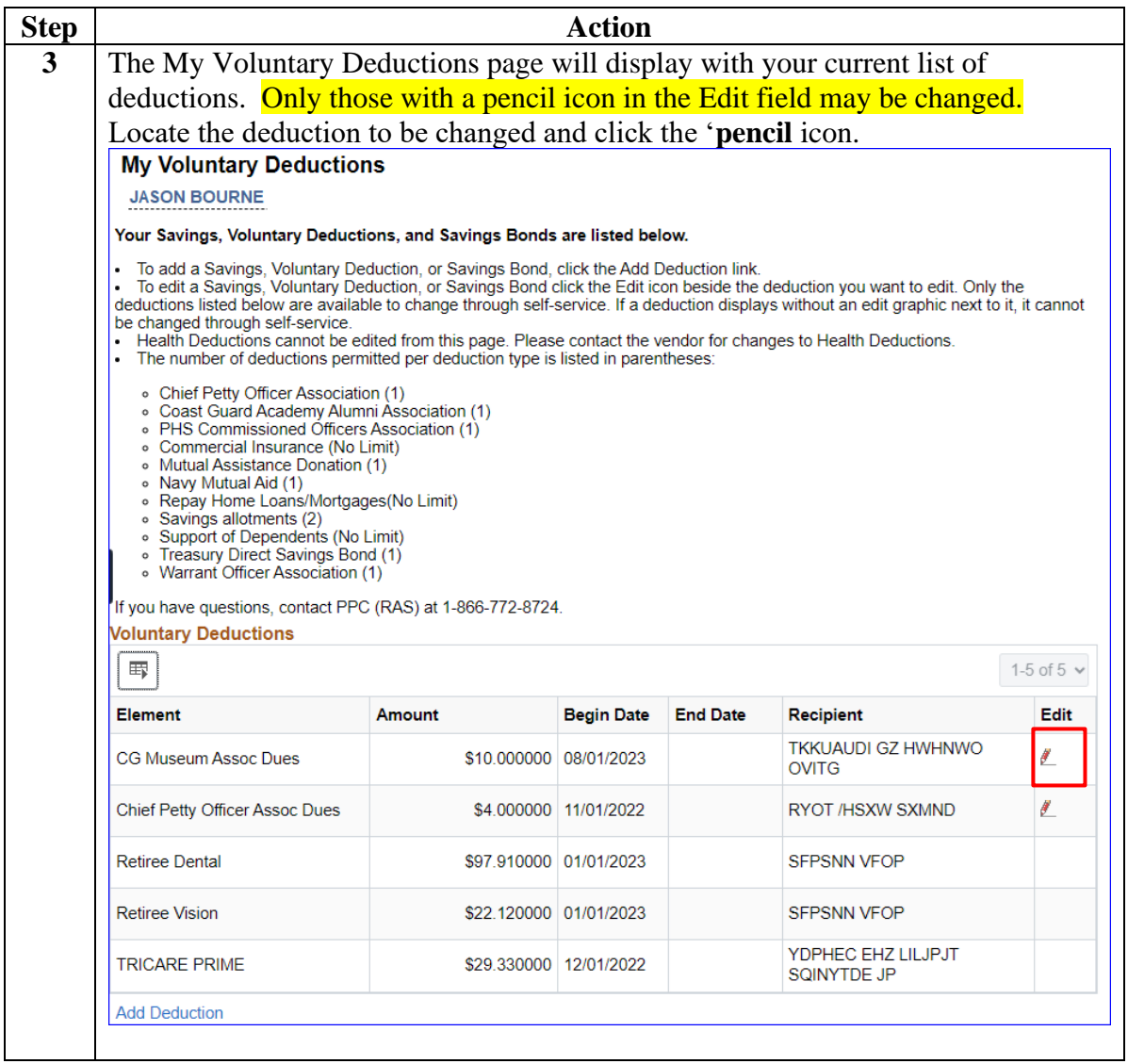

#### **Procedures**,

continued

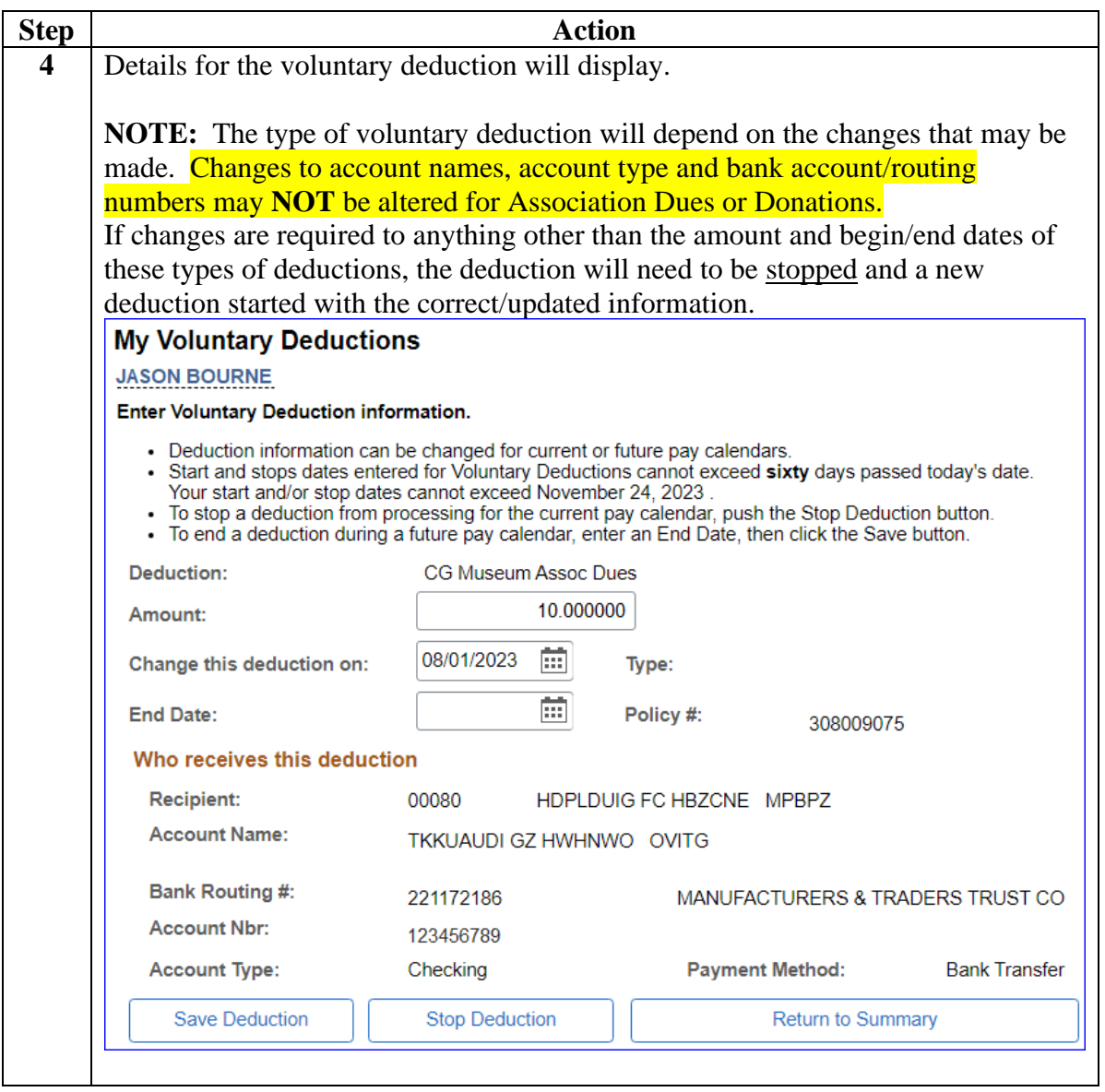

#### **Procedures**,

continued

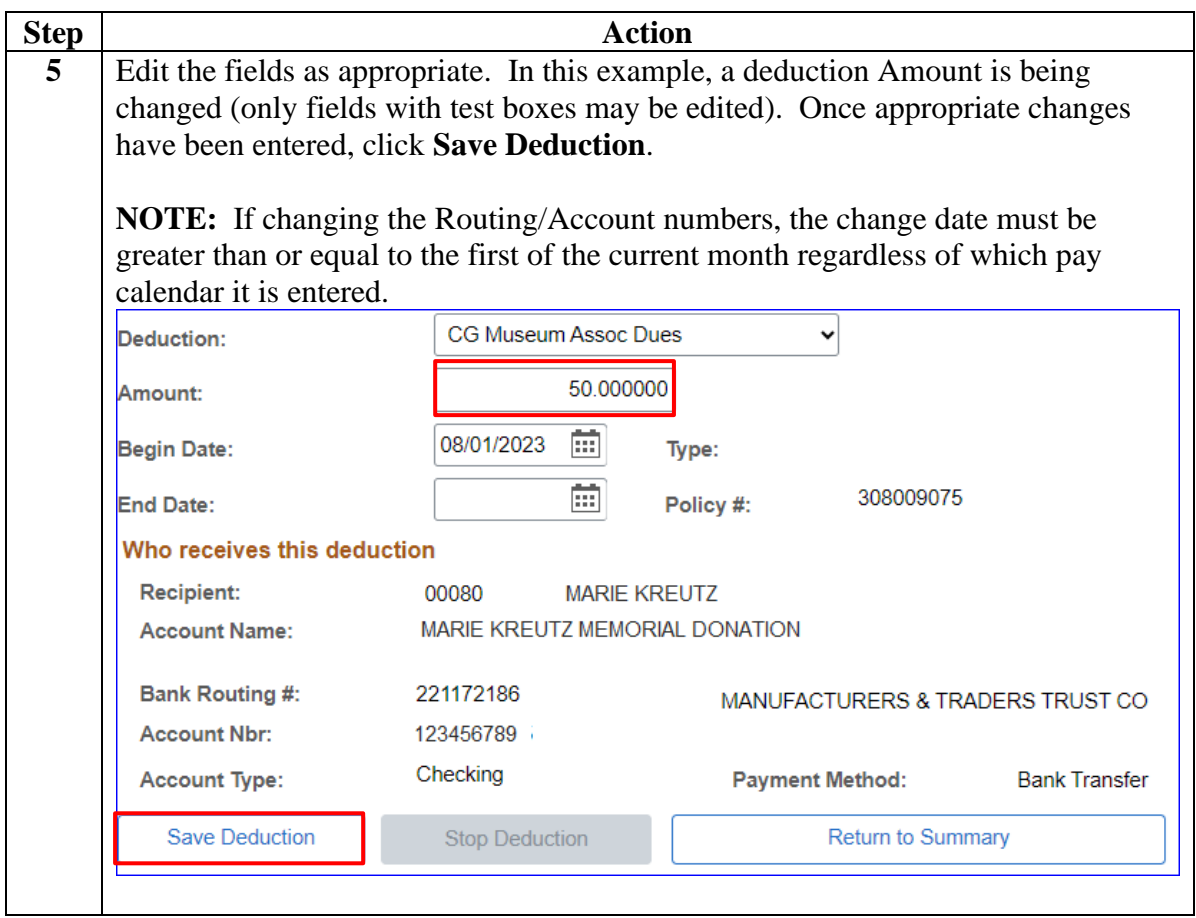

**Procedures**,

continued

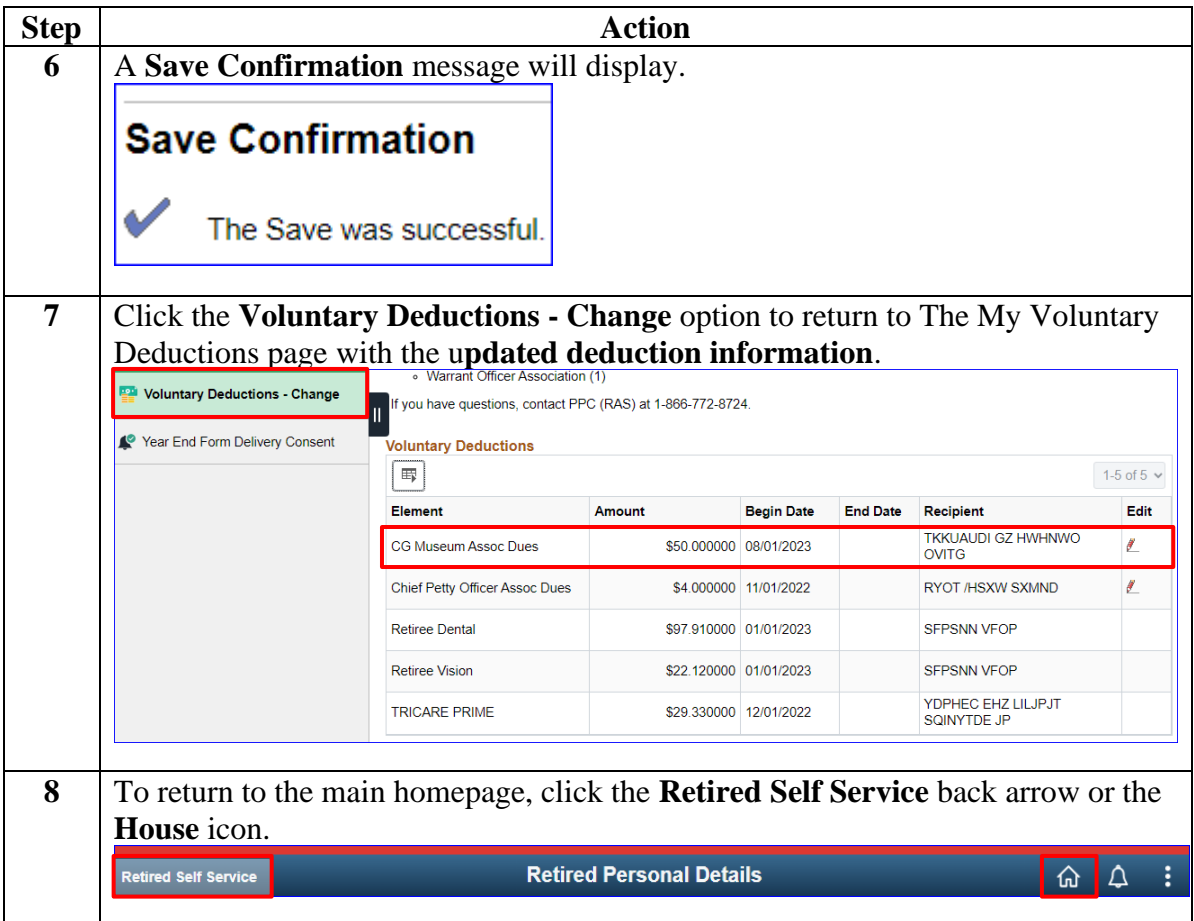

### <span id="page-16-0"></span>**Stopping a Voluntary Deduction (Allotment)**

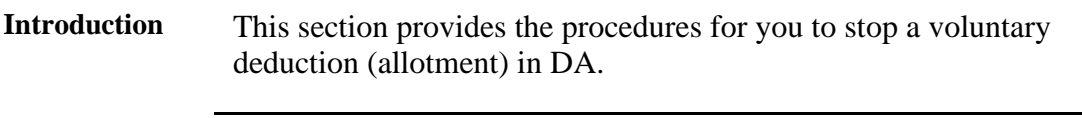

**Information** Log into DA Self Service at **Direct Access Self Service**.

#### **Procedures** See below.

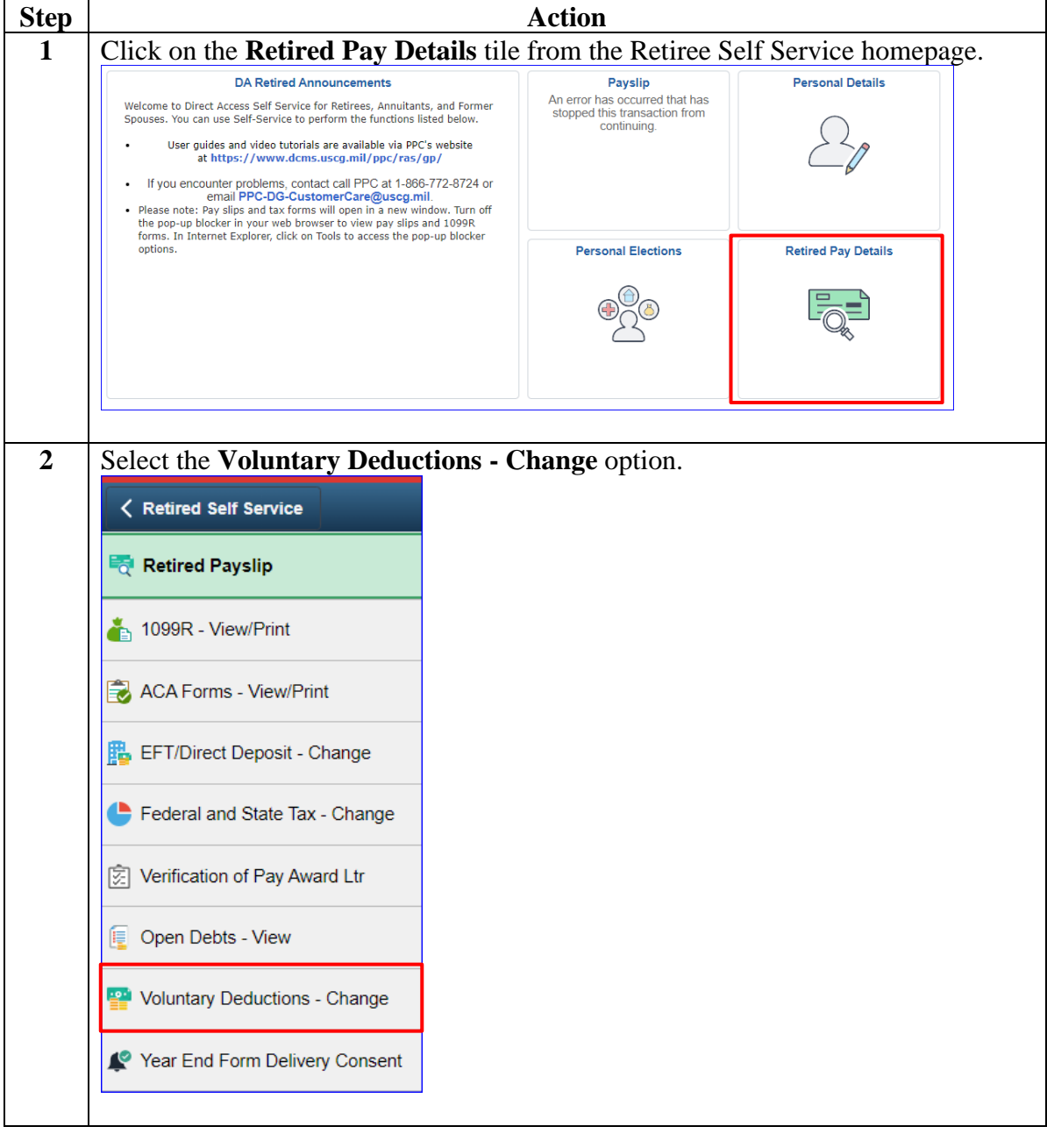

#### **Procedures**,

continued

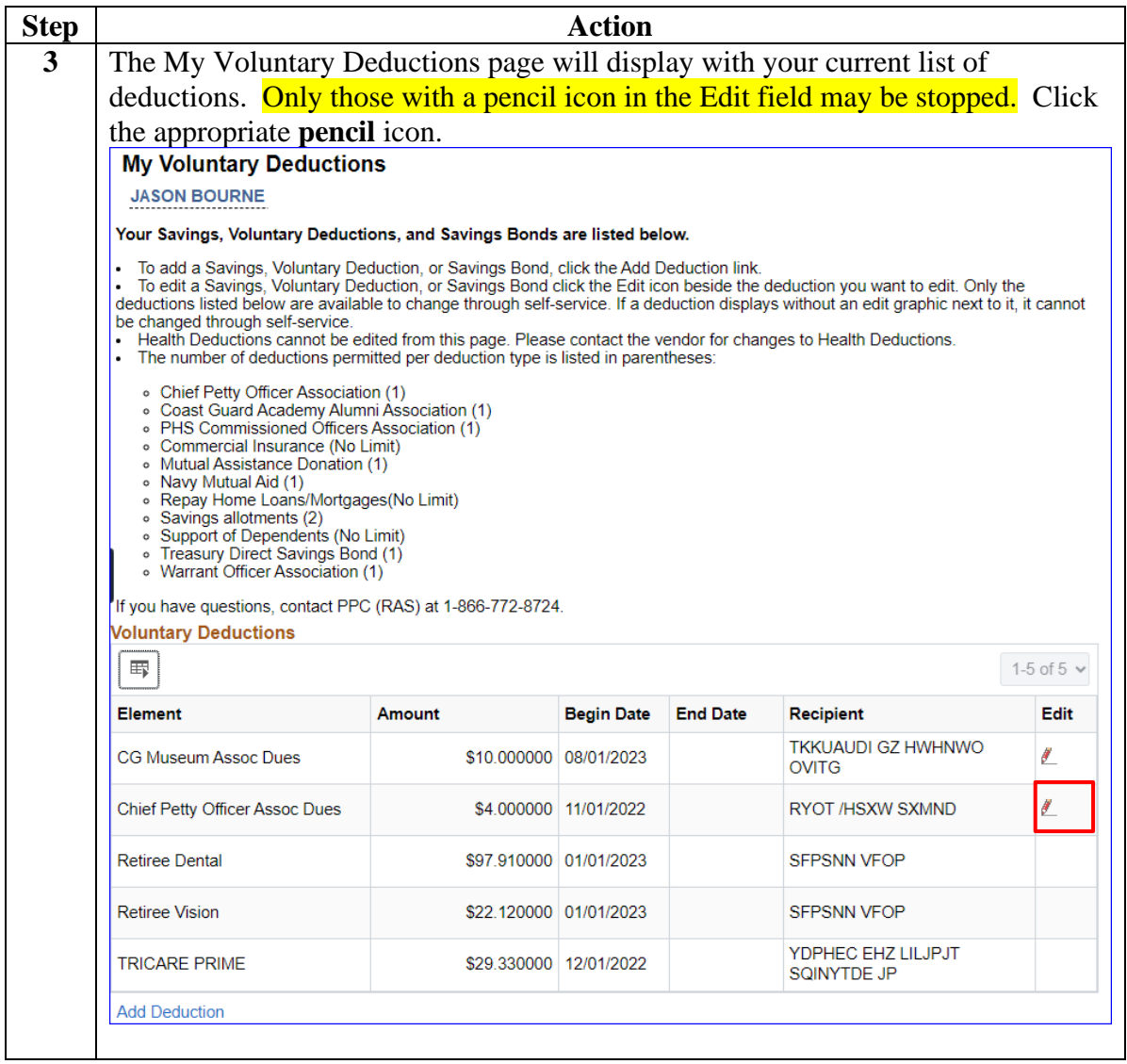

#### **Procedures**,

continued

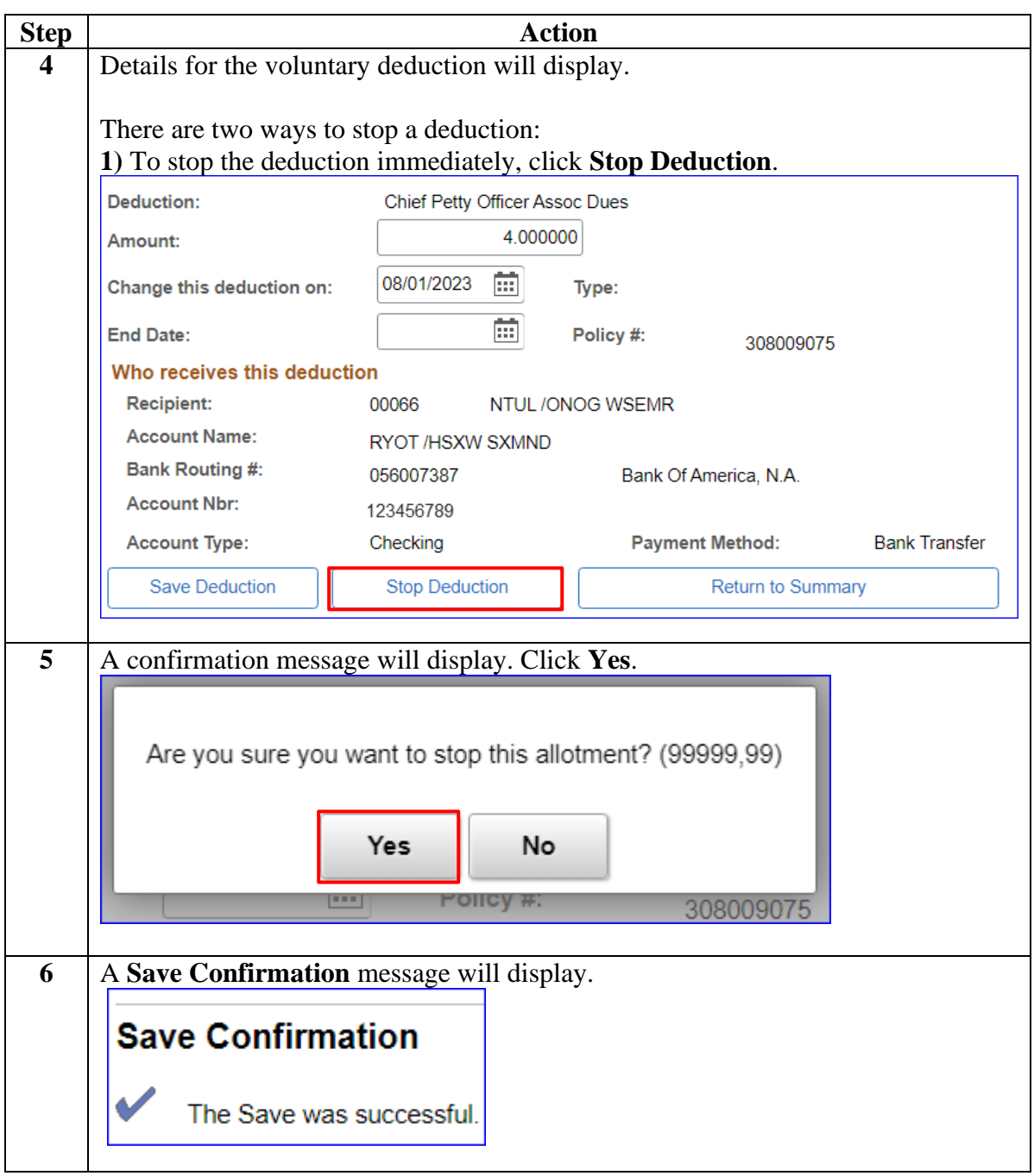

#### **Procedures**,

continued

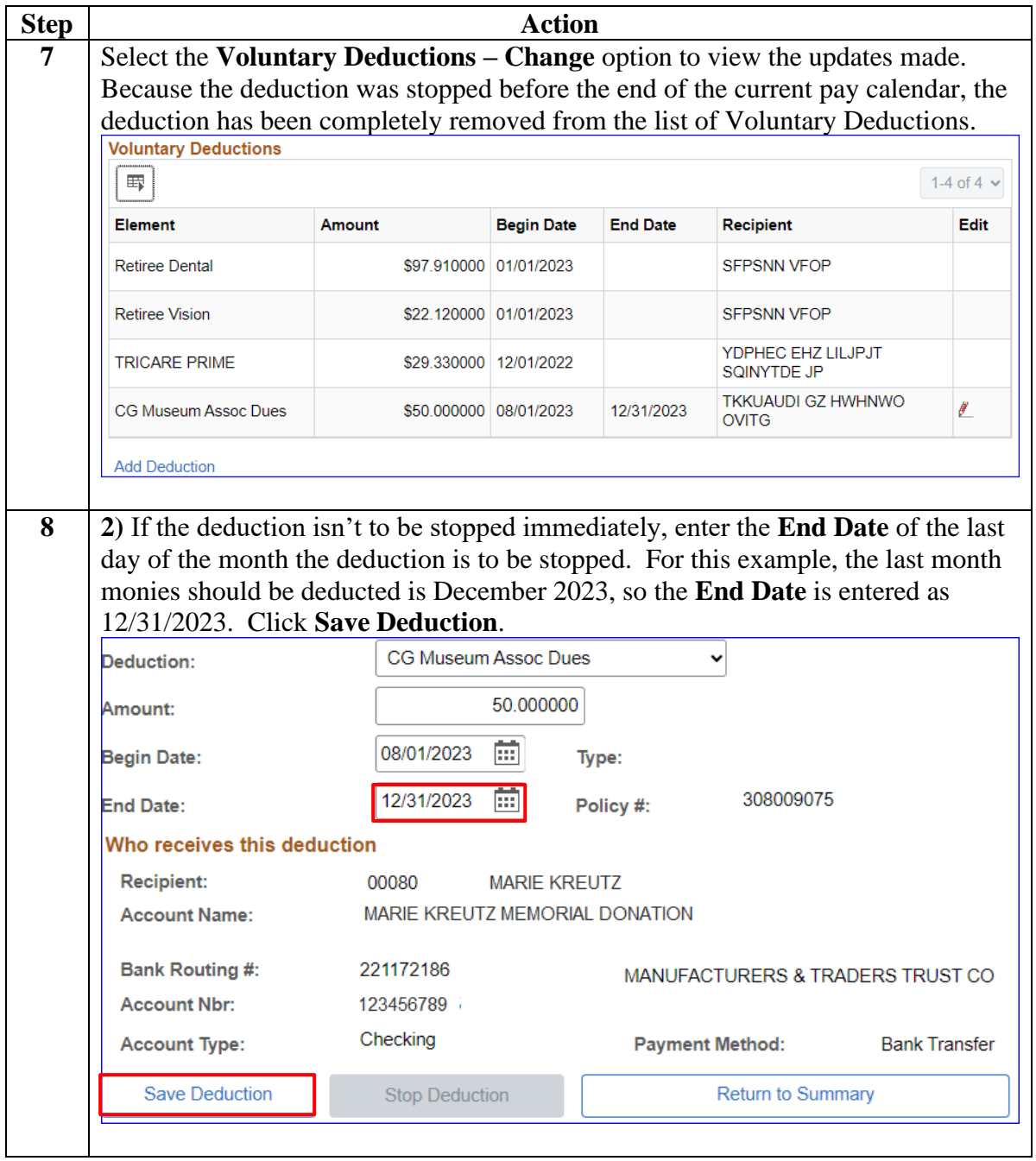

**Procedures**,

continued

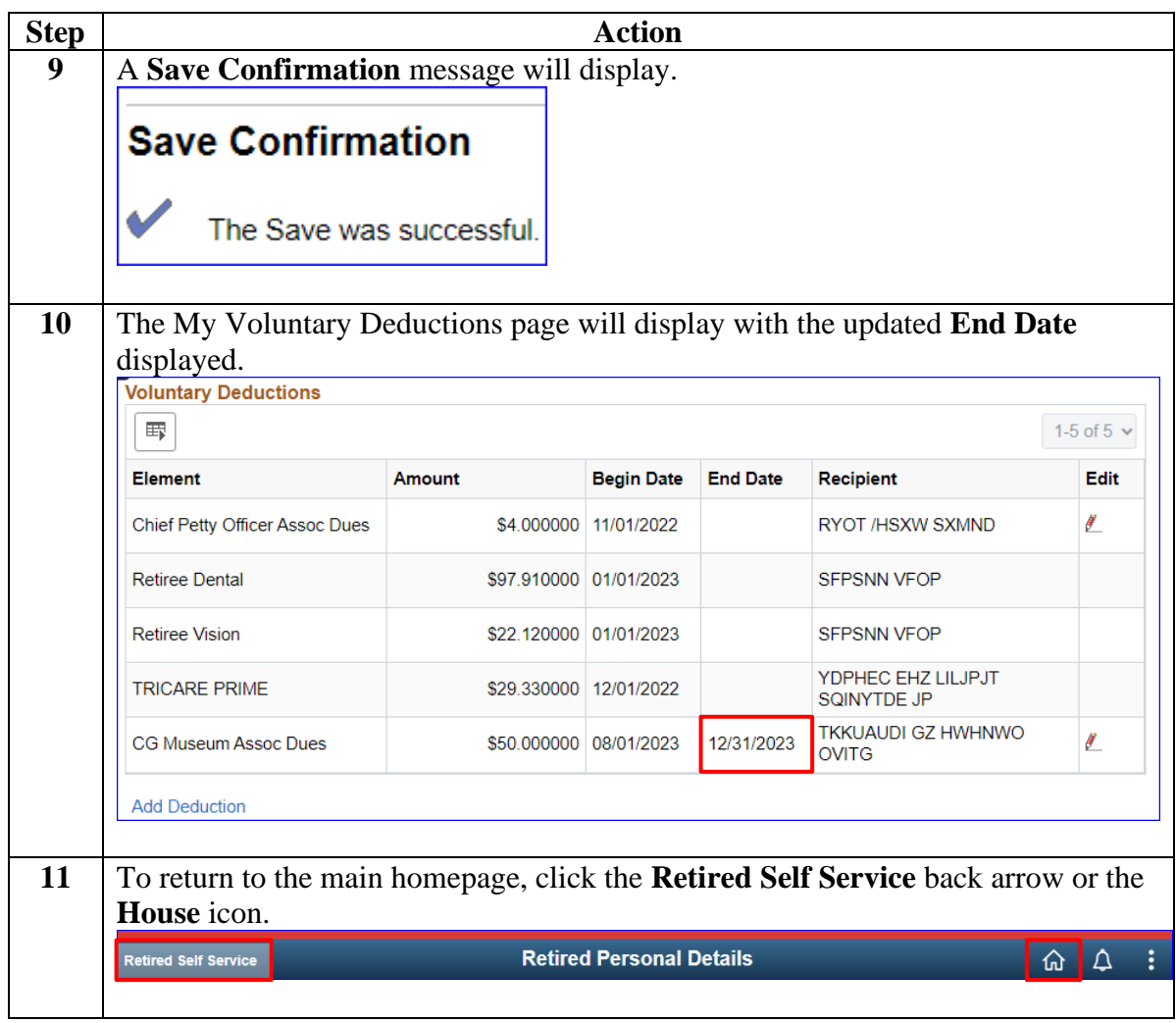